## ىلع ةصاخلا VLAN ةيوضع تادادعإ نيوكت (رماوألا رطس ةهجاو) CLI لالخ نم ام لوحم ſ

# ةمدقملا

ةيلحم ةقطنم ةكبش ةئزجتب (VLAN) ةيرهاظل| ةيلحمل| ةقطنمل| ةكبش كل حمست اهيف متي دق يتلا تاهويرانيسلا يف .ةفلتخم ثب تالاجم ىلإ يقطنم لكشب (LAN( نم نامألا زيزعتل VLAN تاكبش ءاشنإ نكمي ،ام ةكبش ىلع ةساسحلا تانايبلا ثب نومتني نيذلا نيمدختسملل طقف نكمي .ةنّيعم VLAN ةكبشل ثب صيصخت لالخ .اهتجلاعمو هذه VLAN ةكبش ىلع ةدوجوملا تانايبلا ىلإ لوصولا VLAN ةكبش ىلإ لاسرإ ىلإ ةجاحلا ليلقت لالخ نم ءادألا نيسحتل VLAN تاكبش مادختسا اًضيأ نكمي .ةيرورض ريغ تاهجو ىلإ ددعتملا ثبلا تايلمعو ثبلا تايلمع

ةادأل| ل|لخ نم كيدل لوحمل| ىلع VLAN ت|دادع| نيوكت ةيفيك ةفرعمل **:ةظحالم** ىلإ ةدنتسملا تاميلعتلا على لوصحلل .<u>انه</u> رقنا ،بيولا ىلإ ةدنتسملا ةدعاسملا . <u>[انه](/content/en/us/support/docs/smb/switches/cisco-small-business-300-series-managed-switches/smb5653-configure-port-to-vlan-interface-settings-on-a-switch-throug.html)</u> رقنا ،(CLI) رماوألI رطس ةهجاو

VLAN ةكبش نوكت .VLAN تاكبش نم رثكأ وأ دحاو جوز نم صاخلا VLAN لاجم فلأتي جوز يف VLANs لا تاعد .ايعرف الاجم VLAN تاكبش نم جوز لك لكشيو ؛لاجملا ةيساسألا ةصاخ VLAN ةكبش نمض VLAN جاوزأ لك ىقلتي .يوناث VLAN لاو يساسأ VLAN لا دحاو يعرف لاجم زيمي ام وه ةيوناثلا VLAN ةكبش فرعم .ةيساسألا VLAN ةكبش سفن .رخآ نع

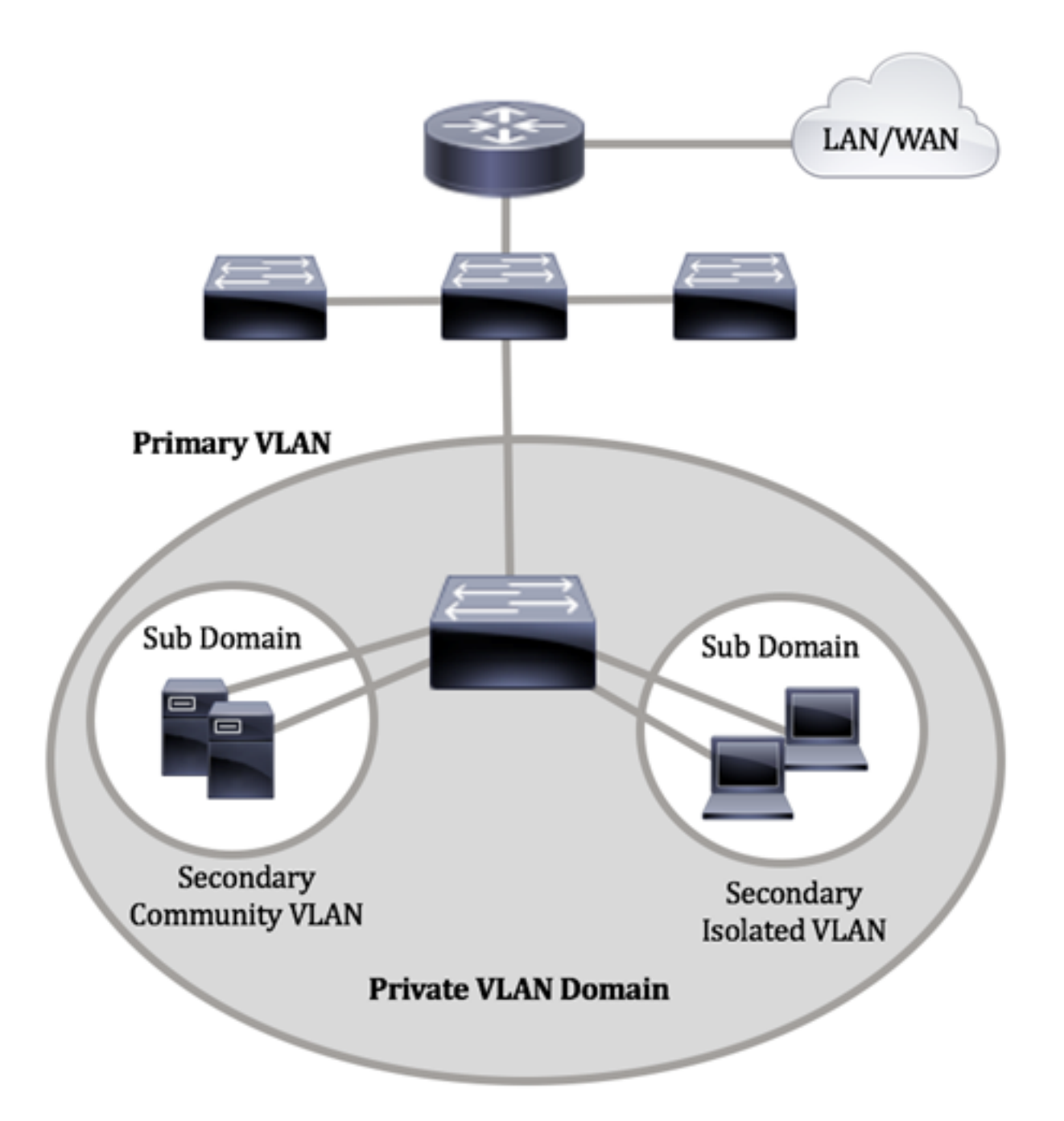

وضع لاجم VLAN صاخ يف ءانيم لك .يساسأ VLAN طقف دحاو صاخ VLAN لاجم ىقلتي .لاجم صاخ VLAN لماك لا وه يساسأ VLAN لا ؛يساسأ VLAN لا نم

ناعونلا .لاجم صاخ VLAN هسفن لا نمض ءانيم نيب لزع ةيلمع يوناث VLANs دوزي :ةيساسأ VLAN ةكبش لخاد ةيوناثلا VLAN تاكبش امه نايلاتلا

- ةلوزعملا VLAN ةكبش لخاد ذفانملا لصتت نأ نكمي ةلوزعملا VLAN تاكبش 2. ةقبطلا ىوتسم يف ضعبلا اهضعب عم ةرشابم
- VLAN ةكبش لخاد ذفانملا لصتت نأ نكمي ةيعمتجملا VLAN تاكبش تاكبش يف ذفانملاب لاصتال اهنكمي ال نكلو ضعبلا اهضعبب ةيءمتجملا 2. ةقبطلا ىوتسم ىلع ةلوزعملا VLAN تاكبش يأ يف وأ ىرخألا ةيعمتجملا VLAN

لكل .ةلصفنم ذفانم تاميمصت ةثالث كانه ،ةصاخلا VLAN ةكبش لاجم نمض ىلع ةدحاو ةياهن ةطقن ةردق مظنت يتلا دعاوقلا نم ةديرفJا اهتعومجم ذفنم ةيمست ام .هسفن ةصاخلا VLAN ةكبش لاجم لخاد ةلصتملا ىرخألا ةياهنلا طاقنب لاصتالا :ةثالثلا ذفانملا تايمست يه يلي

ةكبشب ةصاخلا ذفانملا عيمجب لاصتالا ةطلتخملا ذفنملل نكمي — ةطلتخملا

.تاهجوملاو مداوخلا ليصوتب ذفانملا هذه موقت .اهسفن ةصاخلا VLAN

- نوكت يتلا ذفانملا نم ةعومجم عمتجملا ذفانم ددحت نا نكمي (فيضم) عمتجم نمو ىرخأ تاعمتجم نم 2 ةقبطلا يف مهلزع متي 2. ةقبطلا لاجم سفن يف اوضع .فيضملا ذفانمب ذفانملا هذه لصتت .ةلوزعم ذفانم
- لزعي رخالا نم لماك لزع ةيلمع 2 ةقبط لزعي ءانءم ىقلتي (فيضم) لوزعم .فيضملا ذفانمب ذفانملا هذه لصتت .صاخ VLAN هسفن لا نمض ءانيم عمتجمو

متي امنيب ،ةيعمتجملاو ةلوزعملا VLAN تاكبش ىلء في ضمل رورم ةكرح لاسرا متي .ةيساس|ْلِ VLAN ةكبش ىلء هجوملاو مداخلا رورم ةكرح لاسراٍ Ĭ.

## فدهلا

ةكرح رسجي ىوتسم يف نأ ينعي اذه .ءانيم نيب لزع ةيلمع 2 ةقبط صاخ VLAN دوزي لصتي ال عيطتسي لاجم ثب هسفن لا كراشي نأ ءانيم ،دشحت IP to opposed as ،رورم ناكم يأ يف ةصاخلا VLAN ةكبش يف ذفانملا عقوم ديدحت نكمي .اضعب مهضعب عم VLAN لا .هسفن لوحملا ىلع نوكت نأ بجي ال اهنأ ينعي ام وهو 2، ةقبطلا ةكبش يف .رورم ةكرح untagged ثبو رورم ةكرح tagged-priority وأ untagged ملتسي نأ تممص صاخ

.ام لوحم ىلء ةص¦خلا VLAN تادادعإ نيوكت ةيفيكك لوح تامىلءت ةلاقملا هذه مّدقت

بيول| ىل| ةدنتسمل| ةدعاسمل| ةادأل| م|دختس|ب ةص|خل| VLAN ةكبش نيوكتل **:ةظحالم** .<u>انه</u> رقنا ،لوحملا يف

## قيبطتلل ةلباقلا ةزهجألا

- Sx300 Series
- Sx350 Series
- SG350X Series
- Sx500 Series
- Sx550X Series

### جماربلا رادصإ  $\ddot{\phantom{0}}$

- 1.4.7.06 SX300، SX500
- 2.2.8.04 SX350، SG350X، SX550X

### ةهجاو) CLI لالخ نم لوحملا ىلع ةصاخلا VLAN تادادعإ نيوكت (رماوألا رطس ٦

### VLAN يساسأ صاخ تقلخ Ī

رورملا ةملكو مدختسملا مسا .لوحملا مكحت ةدحو ىلإ لوخدل لجس .1 ةوطخلا ةملك وأ ديدج مدختسم مسا نيوكت نم تيهتنا دق تنك اذإ .cisco/cisco امه نايضارتفالا .كلذ نم ًالدب دامتعالا تانايب لِخدأف ،ةديدج رورم

User Name:cisco Password: \*\*\*\*\*\*\*\*\*\*

متي ،لاثملا اذه يف .كيدل لوحملل قيقدلا زارطلا بسح رماوالا فالتخت دق **:ةظحالم** 

.Telnet جمانرب لالخ نم switch X350SG لوحملا ىلإ لوصولا

نم "ماعلا نيوكتلا" عضو ىلإ لخدا ،لوحملل "تازايتمالا يذ EXEC "عضو نم 2. ةوطخلا :يلاتلا لاخدإ لالخ

SG350X#configure

:يلي ام ل|خدإ ل|لرخ نم "ةهجاول| نيوكت" ق|يس لِخدأ ،"م|عل| نيوكت|ل" عضو يف 3. ةوطخل|

SG350X(config)#interface [vlan-id]

.هنيوكت مټيس يذلNLAN ةكٻش فرعم ددحي — vlan-id •

SG350X#configure SG350X(config)#interface vlan 2 SG350X(config-1t)#

.2 مقر VLAN ةكبش مادختسإ متي ،لاثملا اذه يف **:ةظحالم** 

VLAN ةكبشك VLAN ةكبش ةهجاو نيوكتب مق ،"ةهجاولا نيوكت" قايس يف 4. ةوطخلا :يلي ام لاخدإ لالخ نم ةيساسألا ةصاخلا

SG350X(config-if)#private-vlan primary

ىلء اەنىوكت مت يتال ةصاخلا VLAN تاكبش دجوت ال ،يضارتفا لكشب **:ةظحالم** .لوحملا

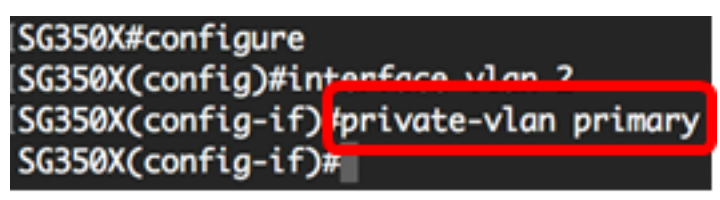

:ةصاخلا VLAN ةكبش نيوكت يف ةيلاتلI تاداشرإلI ركذت نم دكات **:ماه** 

- نوكي نأ ءانيم VLAN صاخ نوكي كانه نإ تريغ نوكي ال عيطتسي عون VLAN لا .VLAN لا يف وضع
- .ىرخألا ةصاخلا VLAN تاكبشب انرتقم ناك اذإ VLAN ةكبش عون رييغت نكمي ال
- ةكبش فذح دنع VLAN ةكبشل ةيصاخك VLAN ةكبش عونب ظافتحالا متي ال **VI AN**

،اهب ةصاخلا ةيداعلا VLAN ةكبش نيوكت ىلإ VLAN ةكبش ةداعإل (يرايتخإ) 5. ةوطخلا :يلي ام لخدأ

SG350X(config-if)#no private-vlan

،حاتفملا نم بولسأ EXEC زايتما وذلا ىلإ فلخلا ىلإ بهذي نأ (يرايتخإ) 6. ةوطخ لخدي :يلاتال

SG350X(config-if)#end

SG350X#configure SG350X(config)#interface vlan 2 SG350X(config-if)#nnivate-vlan primary SG350X(config-if**)#end** 

مت يتلا تادادعإلا ظفحا ،لوحملل "تازايتمالا يذ EXEC "عضو يف (يرايتخا) 7. ةوطخلا :يلي ام لاخدإ لالخ نم ،ليغشتلا ءدب نيوكت فلم يف اهنيوكت

SG350X#copy running-config startup-config

SG350X copy running-config startup-config Overwrite file [startup-config].... (Y/N)[N] ?

ةحول ىلع "ال" ـب ةباجإلل N وأ "معن" ـب ةباجإلل Y ىلع طغضا (يرايتخا) 8. ةوطخلا .[startup-config] رمألI مّجوم روهظ درجمب كيدل حيتافملI

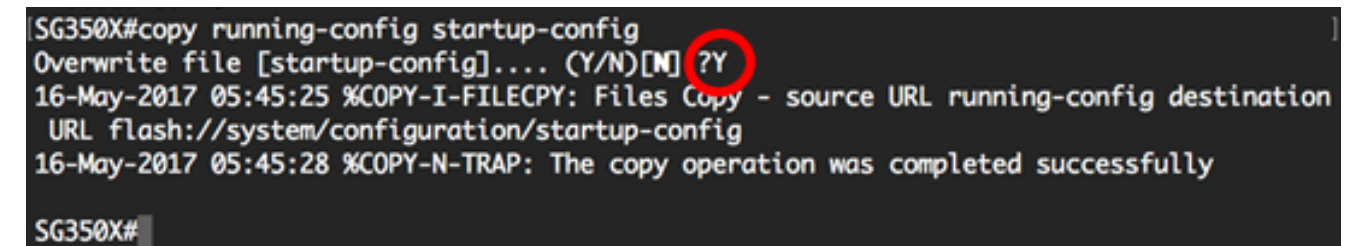

.CLI لا لالخ نم كحاتفم ىلء يس|سأ VLAN لا تقلح حاجنب ىقلتي نآلا تفوس تنأ

#### يوناث VLAN تقلخ Ĭ

نم "ماعلا نيوكتلا" عضو ىلإ لخدا ،لوحملل "تازايتمالا يذ EXEC "عضو يف 1. ةوطخلا :يلاتلا لاخدإ لالخ

SG350X#configure

:يلي ام لِ|خدإ لِ|لرخ نم "ةهجاول| نيوكت" ق|يس لِخدأ ،"ماعل| نيوكت|ل" عضو يف 2. ةوطخل|

SG350X(config)#interface [vlan-id]

```
SG350X#configure
[SG350X(config]#interface vlan 10
SG350X(config-if)#
```
.10 مقر VLAN ةكبش مادختسإ متي ،لاثملا اذه يف **:ةظحالم** 

VLAN ةكبشك VLAN ةكبش ةهجاو نيوكتب مق ،"ةهجاولا نيوكت" قايس يف 3. ةوطخلا :يلي ام لاخدإ لالخ نم ةصاخلا ةيوناثلا

SG350X(config-if)#private-vlan [community | isolated]

:يه تارايخلا

- .ةيعمتجم VLAN ةكبشك VLAN ةكبش نييعتب مق عمتجملا
- .ةلوزعم VLAN ةكبشك VLAN لا نيعي لوزعم

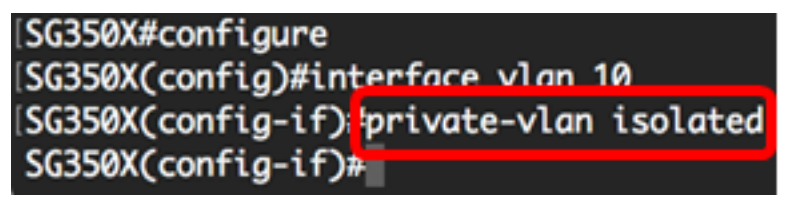

.ةلوزعم VLAN ةكبشك VLAN 10 ةكبش نيوكت مت ،لاثملا اذه يف **:ةظحالم** 

ةيفاضإلا ةيوناثلا VLAN ةكبش نيوكتل 3 و 2 تاوطخلا ررك (يرايتخإ) 4. ةوطخلا .كيدل ةصاخلا VLAN ةكبشل

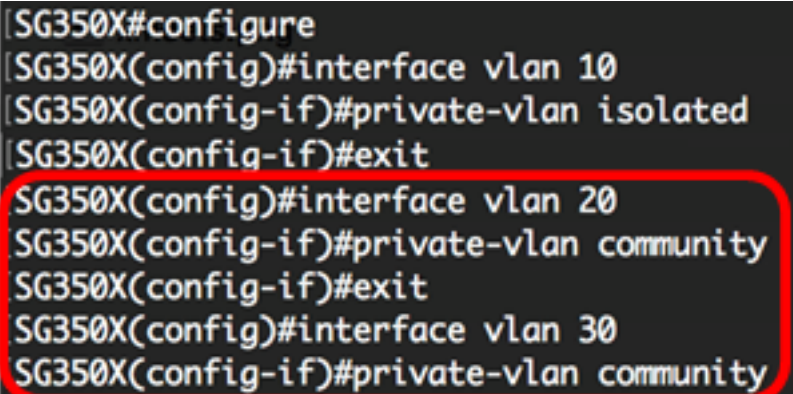

30 مقر VLAN ةكبشو 20 مقر VLAN ةكبش نيوكت مت ،ل|ثمل| اذه يف **:ةظحالم** .ةيعمتجملا VLAN تاكبشك

،اهب ةصاخلا ةيداعلا VLAN ةكبش نيوكت ىلإ VLAN ةكبش ةداعإل (يرايتخإ) 5. ةوطخلا :يلي ام لخدأ

SG350X(config-if)#no private-vlan

،حاتفملا نم بولسأ EXEC زايتما وذلا ىلإ فلخلا ىلإ بهذي نأ (يرايتخإ) 6. ةوطخ لخدي :يلاتلا

SG350X(config-if)#end

[SG350X#configure SG350X(config)#interface vlan 10 SG350X(config-if)#private-vlan isolated [SG350X(config-if)#exit SG350X(config)#interface vlan 20 SG350X(config-if)#private-vlan community [SG350X(config-if)#exit [SG350X(config)#interface vlan 30 [SG350X(config-if)#private-vlan community SG350X(config-if<sup>)#end</sup> SG350X#

CLI لالخ نم كيدل لوحملا ىلع حاجنب ةيوناثلا VLAN تاكبش ءاشنإ نآلا كيلع بجي .(رماوألا رطس ةهجاو)

#### ةيساسألا ةصاخلا VLAN ةكبشب ةيوناثلا VLAN ةكبش طبرأ I

نم "ماعلا نيوكتلا" عضو ىلإ لخدا ،لوحملل "تازايتمالا يذ EXEC "عضو يف 1. ةوطخلا :يلاتلا لاخدإ لالخ

SG350X#configure

لالخ نم ةيساسألا VLAN ةكبشل VLAN ةكبش ةهجاو نيوكت قايس لخدأ 2. ةوطخلا :يلي ام لاخدإ

SG350X(config)#vlan [primary-vlan-id]

SG350X#configure [SG350X(config); interface vlan 2 SG350X(config-ir)#

.2 مقر VLAN ةكبش يه ةيساسألI VLAN ةكبش ،لاثملا اذه يف **:ةظحالم** 

،ةيوناثلا VLAN تاكبشو ةيساسألا VLAN تاكبش نيب نارتقالا نيوكتل 3. ةوطخلا :يلي ام لخدأ

SG350X(config-if)#private-vlan association [add | remove] secondary-vlan-list

:يه تارايخلا

- ىلإ اەتفاضإل يوناثJJ عونJJ نم VLAN تاكبش تافرعمب ةمئاق add-vlan-list نودبو ةلصافب ةيلاتتملا ريغ VLAN تافّرعم لصفا .ةيساسأ VLAN ةكبش .يضارتفالا ءارجإلا وه اذه .تافّرعملا نم قاطن نييءتل ةطرش مدختسا .تافاسم
- يوناثلI عونلا نم VLAN تاكبش تافرعمب ةمئاق remove secondary-vlan-list ةيلاتتملا ريغ VLAN تافّرعم لصفا .ةيساسأ VLAN ةكبش نم نارتقالا ةلازإل .تافّرعملا نم قاطن نييعتل ةطرش مدختسا .تافاسم نودبو ةلصافب

SG350X#configure SG350X(config)#interface vlan 2 SG350X(config-if) private-vlan association add 10,20,30 SG350X(config-if)#

ىلإ 30 و 20 و 10 ماقرأ ةيوناثلI VLAN تاكبش ةفاضإ متت ،لاثملا اذه يف **:ةظحالم** .ةيساسالا VLAN ةكبش

:يلي ام لخدأ ،لوحملل "تازايتمالا يذ EXEC "عضو ىلإ ةدوعلل 4. ةوطخلا

SG350X(config-if)#end

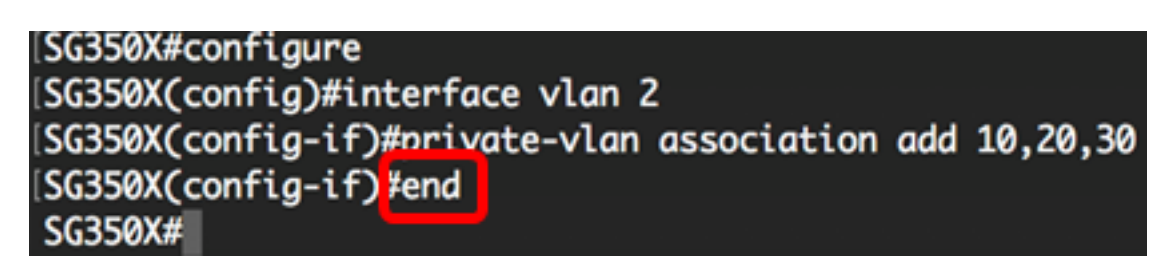

ةيساسألا ةصاخلا VLAN ةكبشب حاجنب ةيوناثلا VLAN تاكبش قافرإ نآلا كيلع بجي .(رماوألا رطس ةهجاو) CLI لالخ نم كيدل لوحملا ىلع

### ةيوناثلاو ةيساسألا ةصاخلا VLAN تاكبش ىلإ ذفانملا نيوكت

نم "ماعلا نيوكتلا" عضو ىلإ لخدا ،لوحملل "تازايتمالا يذ EXEC "عضو يف 1. ةوطخلا :يلاتلا لاخدإ لالخ

SG350X#configure

:يلي ام لِإخدإ لِ|لرخ نم "ةهجاول| نيوكت" ق|يس لِخدأ ،"ماعل| نيوكت|ل" عضو يف 2. ةوطخل|

SG350X(config)#interface [interface-id | range vlan vlan-range]

:يه تارايخلا

- .هنيوكت مټيل ةهجاو فرعم ددحي interface-id •
- ريغ VLAN تاكبش لصفا .VLAN تاكبشب ةمئاق ددحي vLan vlan-range تاكبش نم قاطن نييعتل ةطرش مدختسا .تافاسم نودبو ةلصافب ةيلاتتملا VLAN.

SG350X#configure SG350X(config): interface ge1/0/10

1/0/10.ge ةهجاو لاخدإ متي ،لاثملا اذه يف :ةظحالم

عضو نيوكتل switchport mode رمألI مدختسI ،"ةهجاولI نيوكت" قايس يف 3. ةوطخلI .VLAN ةيوضع

- يطختلاب مقف ،رايخلا اذه مادختسإ مت اذإ .صاخ طلتخم VLAN ذفنم ددحي طلتخم [5. ةوطخلا](#page-8-0) ىلإ
- يطختلاب مقف ،رايخلا اذه مادختسإ مت اذإ .صاخ VLAN فيضم ذفنم ددحي فيضم [6. ةوطخلا](#page-8-1) ىلإ

.طلتخم هنأ ىلء ذفنملا ديدحت متي ،لاثملا اذه يف **:ةظحالم** 

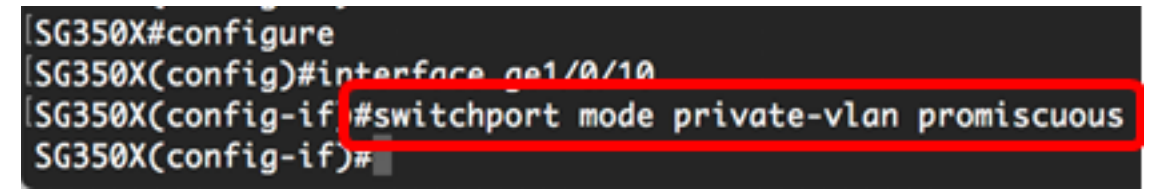

ام لخدأ ،ي ضارتفال انيوكتل على ذفانمل قاطن وأ ذفنمل قداعإل (يرايتخ) .4 ةوطخل ا :يلي

SG350X(config-if-range)#no switchport mode

<span id="page-8-0"></span>ةيوناثلاو ةيساسألا VLAN تاكبش عم طلتخم ذفنم نارتقا نيوكتل <u>.5 ةوطخل</u>ا :يلي ام لخدأ ،ةصاخلا VLAN ةكبشل

SG350X(config-if)#switchport private-vlan mapping [primary-vlanid] add [secondary-vlan-id]

:يه تارايخلا

- .ةيساسألا VLAN ةكبشب صاخلا VLAN ةكبش فرعم ددحي basic-vlan-id •
- .ةيوناثU VLAN ةكبشب صاخلا VLAN ةكبش فرعم ددحي secondary-vlan-id •

ةيساسألا 2 VLAN ةكبش ىلع ةطلتخملا ةهجاول! نيييعت متي ،لاثملا اذه يف **:ةظحالم** 30. مقر ةيوناثلا VLAN ةكبش ىلإ اهتفاضإو

SG350X#configure [SG350X(config)#interface ge1/0/10 SG350X(config-if)#switchport mode private-vlan promiscuous SG350X(config-if)<mark>'switchport private-vlan mapping 2 add 30</mark>  $SG350X(confiq-i f)$ #

<span id="page-8-1"></span>ةيوناثالو ةيساسأل VLAN تاكبش عم فيضم ذفنم نارتقا نيوكتل <u>.6 ةوطخل</u>ا :يلي ام لخدأ ،ةصاخلا VLAN ةكبشل

SG350X(config-if)#switchport private-vlan host-association [primary-vlan-id] [secondary-vlan-id]

:يه تارايخلا

- .ةيساسالا VLAN ةكبشب صاخلا VLAN ةكبش فرعم ددحي basic-vlan-id •
- .ةيوناثU VLAN ةكبشب صاخلا VLAN ةكبش فرعم ددحي secondary-vlan-id •

ةكبش ىلع 45 ىلإ 40 نم فيضملI ةهجاو قاطن نييءت متي ،ل|ثملI اذه يف **:ةظحالم** 20. مقر ةيوناثلا VLAN ةكبش ىلإ اهتفاضإو ةيساسألا 2 مقر VLAN

SG350X(config)#interface ranae ae1/0/40-45 [SG350X(config-if-range]#switchport mode private-vlan host [SG350X(config-if-range]#switchport private-vlan host-association 2 20

:يلي ام لِخدأ ،"ةهجاولا نيوكت" قايس نم جورخلل 7. ةوطخلا

SG350X(config-if-range)#exit

ةطلتخملا ذفانملا نم ديزملا نيوكتل 7 ىلإ 2 نم تاوطخلا ررك (يرايتخإ) .8 ةوطخلا .ةلباقملا ةيوناثلاو ةيساسألا ةصاخلا VLAN تاكبشل اهصيصختو ةفيضملاو

ةكبش ىلء 39 ىلإ 36 نم فيضملI ةهجاو قاطن نييءت متي ،لاثملI اذه يف **:ةظحالم** 10. مقر ةيوناثلا VLAN ةكبش ىلإ اهتفاضإو ةيساسألا 2 مقر VLAN

SG350X(config)#interface range ge1/0/40-45 SG350X(config-if-range)#switchport mode private-vlan host SG350X(config-if-range)#switchport private-vlan host-association 2 20 SG350XCconfia-if-ranae)#exit SG350X(config)#interface range ge1/0/36-39 SG350X(config-if-range)#switchport mode private-vlan host SG350X(config-if-range)#switchport private-vlan host-association 2 10

:"تازايتمالا يذ EXEC "عضو ىلإ ةدوعلل end رمألا لِخدأ 9. ةوطخلا

SG350X(config-if)#end

SG350X(config-if-range)#exit SG350X(config)#interface range ge1/0/36-39 SG350X(config-if-range)#switchport mode private-vlan host SG350X(config-if-range)#switchport private-vlan host-association 2 10 SG350X(config-if-range)#end SG350X#

لوحملا ىلع اهنيوكت مت يتلا ةصاخلا VLAN تاكبش نم ققحتلل (يرايتخإ) 10. ةوطخلا :يلي ام لخدأ ،كيدل

SG350X#show vlan private-vlan tag [vlan-id]

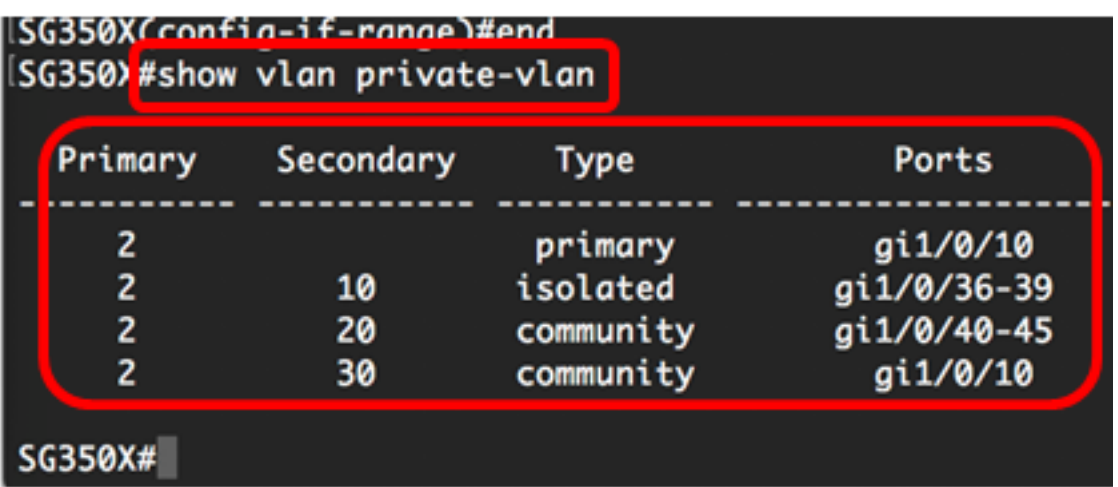

مت يتلا تادادعإلا ظفحا ،لوحملل "تازايتمالا يذ EXEC "عضو يف (يرايتخا) 11. ةوطخلا :يلي ام لاخدإ لالخ نم ،ليغشتلا ءدب نيوكت فلم يف اهنيوكت

SG350X#copy running-config startup-config

SG350X copy running-config startup-config Overwrite file [startup-config].... (Y/N)[M] ?

ةحول ىلع "ال" ـب ةباجإلل N وأ "معن" ـب ةباجإل|ل Y ٍىلع طغضا (يرايتخا) .12 ةوطخلا .<br>.[config] Overwrite file [startup-config] رمأل ا مّجوم روهظ درجمَب كيدل حيت افْ ملًا

[SG350X#copy running-config startup-config Overwrite file [startup-config].... (Y/N)[N] ?Y 16-May-2017 05:45:25 %COPY-I-FILECPY: Files Copy - source URL running-config destination URL flash://system/configuration/startup-config 16-May-2017 05:45:28 %COPY-N-TRAP: The copy operation was completed successfully

#### SG350X#

ذفانملاو ةفيضملا ذفانملا نارتقا نيوكت نم نآلا تيهتنا دق نوكت نأ بجي لالخ نم كيدل لوحملا ىلع ةيوناثلاو ةيساسألا ةصاخلا VLAN تاكبش عم ةطلتخملا .(رماوألا رطس ةهجاو) CLI

ةمجرتلا هذه لوح

ةي الآلال تاين تان تان تان ان الماساب دنت الأمانية عام الثانية التالية تم ملابات أولان أعيمته من معت $\cup$  معدد عامل من من ميدة تاريما $\cup$ والم ميدين في عيمرية أن على مي امك ققيقا الأفال المعان المعالم في الأقال في الأفاق التي توكير المالم الما Cisco يلخت .فرتحم مجرتم اهمدقي يتلا ةيفارتحالا ةمجرتلا عم لاحلا وه ىل| اًمئاد عوجرلاب يصوُتو تامجرتلl مذه ققد نع امتيلوئسم Systems ارامستناء انالانهاني إنهاني للسابلة طربة متوقيا.